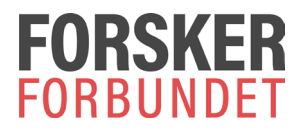

## **Instructions: How to send encrypted files to Forskerforbundet**

- **Go to [https://sikker.forskerforbundet.no](https://sikker.forskerforbundet.no/)**
- **Enter your own email address and the recipient's email address.**
- **Add file(s) for encryption – from your computer**

**You may also add a short message to us in the message field. Please note that text written in this field will not be encrypted.** 

• **Send!**

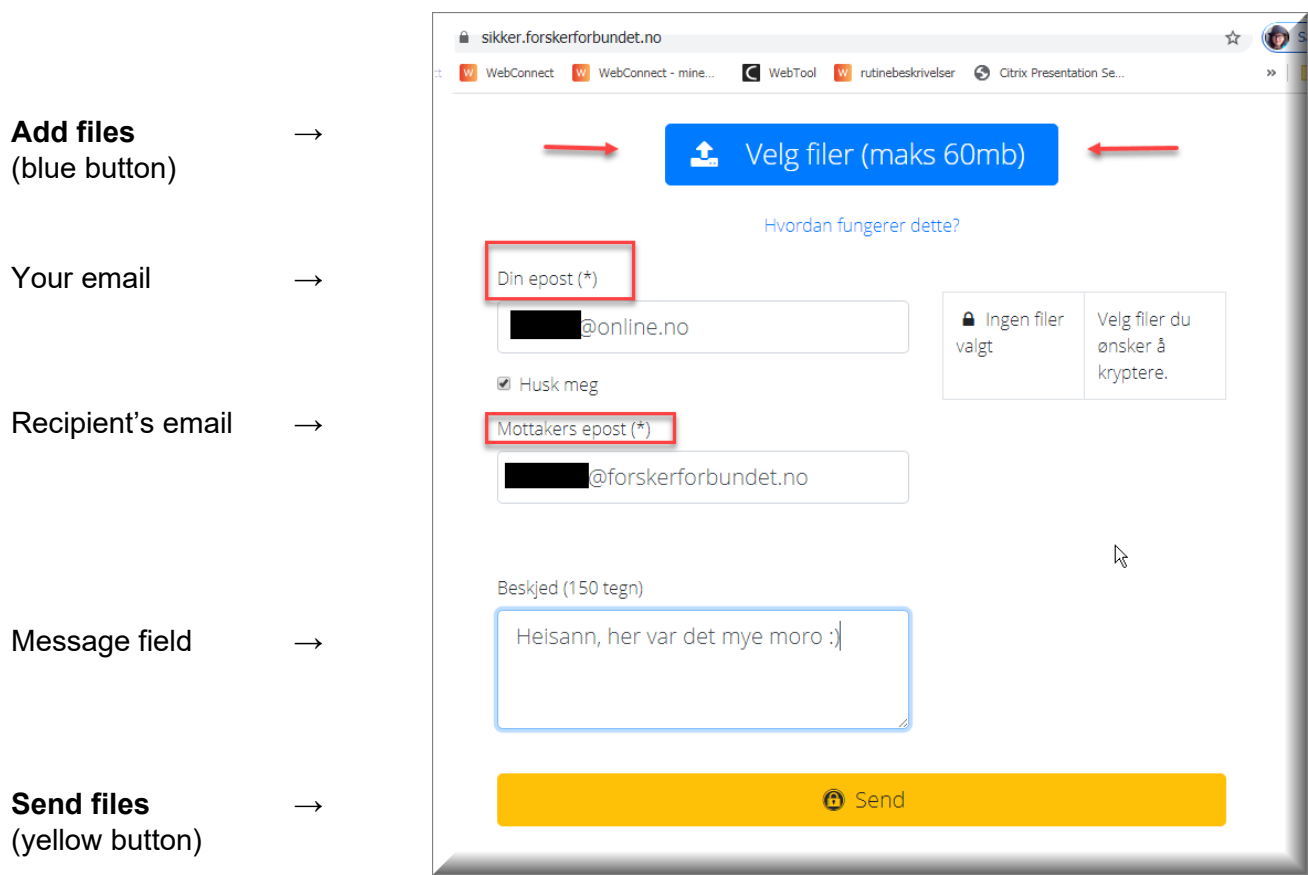

## **A confirmation that the files have been uploaded will appear on your screen:**

## The files have been uploaded!

The files are now stored encrypted at Forskerforbundet. An email has been sent to [recipient's email] with a copy to [your email].

 $\le$  file name(s) > OK!

(Start again) (Read more)

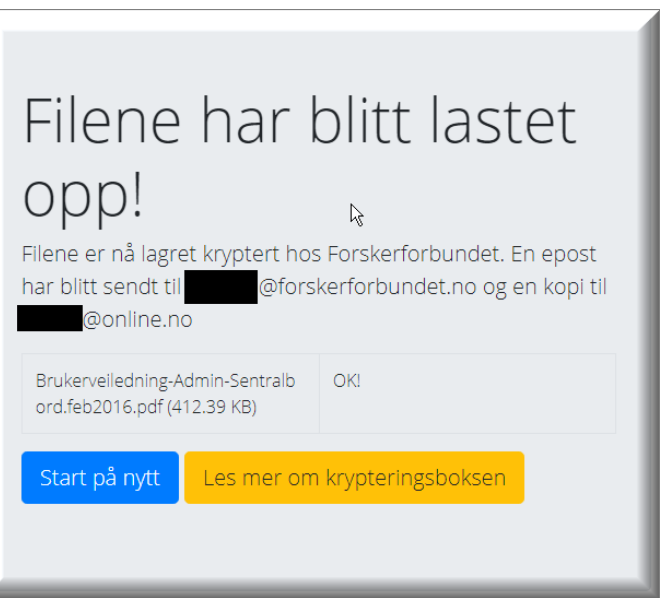